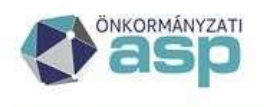

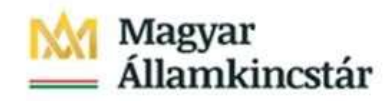

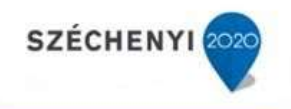

# Gyakran ismételt kérdések

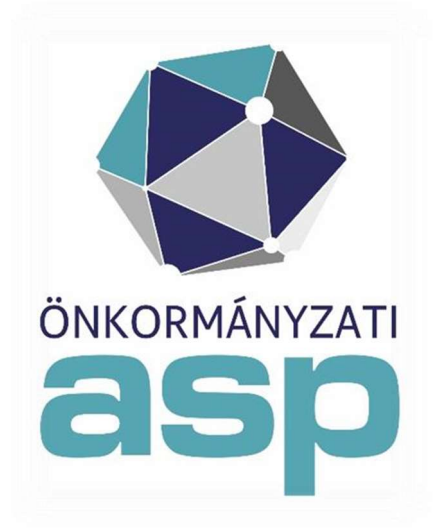

2022. június

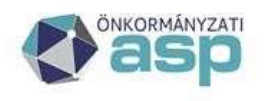

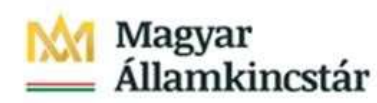

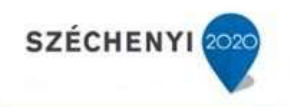

# Tartalom

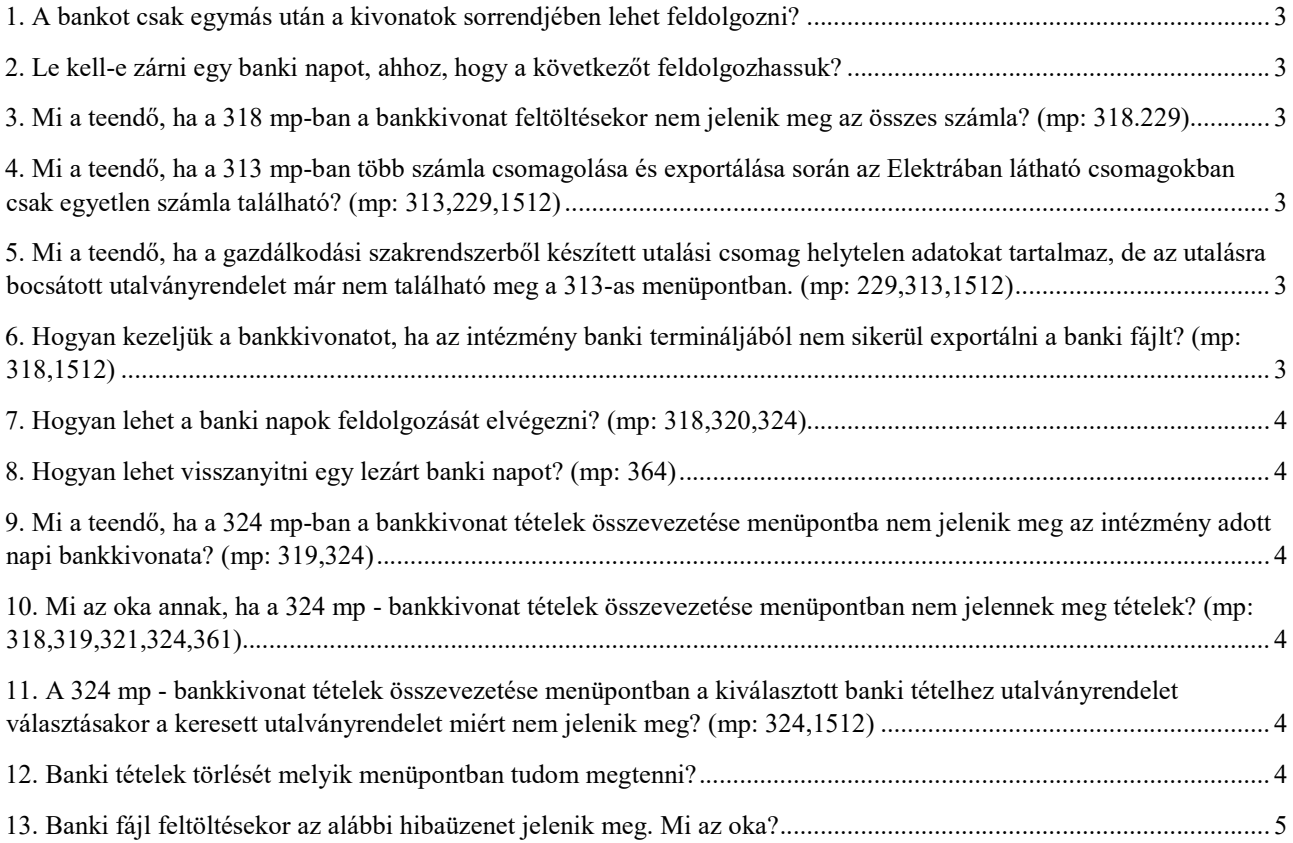

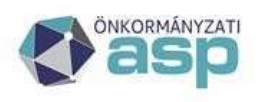

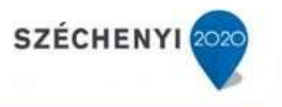

# BANK

### 1. A bankot csak egymás után a kivonatok sorrendjében lehet feldolgozni?

A feldolgozás menetét a felhasználó dönti el. Nincs időrendi kötöttség. Az egyenlegek ellenőrzése viszont mindig kötelező.

#### 2. Le kell-e zárni egy banki napot, ahhoz, hogy a következőt feldolgozhassuk?

Nem szükséges. A banki nap lezárása annyit jelent, hogy a lezárt és utalványrendeletekkel összevezetett banki napok esetében nem tudunk további feladatokat elvégezni. A lezárt napok felnyitása a felhasználó által elvégezhető.

#### 3. Mi a teendő, ha a 318 mp-ban a bankkivonat feltöltésekor nem jelenik meg az összes számla? (mp: 318.229)

229 mp-ban a megfelelő formátum beállítását követően újra be kell tölteni a banki fájlt.

### 4. Mi a teendő, ha a 313 mp-ban több számla csomagolása és exportálása során az Elektrában látható csomagokban csak egyetlen számla található? (mp: 313,229,1512)

A 229 mp-ban be kell állítani a megfelelő formátumot, és ezt követően minden kérdéses tételt újra át kell adni a bank terminálnak:

-1512 mp -ban szüntessük meg az érintett utalványrendeletek utalva állapotát.

- Kísérelje meg újra a banki fájl exportálását.

### 5. Mi a teendő, ha a gazdálkodási szakrendszerből készített utalási csomag helytelen adatokat tartalmaz, de az utalásra bocsátott utalványrendelet már nem található meg a 313-as menüpontban. (mp: 229,313,1512)

A 229 mp-ban be kell állítani a megfelelő formátumot, és ezt követően minden kérdéses tételt újra át kell adni a bank terminálnak:

-1512 mp -ban szüntessük meg az érintett utalványrendeletek utalva állapotát.

- Kísérelje meg újra a banki fájl exportálását.

#### 6. Hogyan kezeljük a bankkivonatot, ha az intézmény banki termináljából nem sikerül exportálni a banki fájlt? (mp: 318,1512)

318 mp-ban lehetőség van Excel táblázat segítségével az adatok betöltésére. Az Excel tábla elkészítéséről a 318-as menüpontban a segítség funkciógombra kattintva találhatunk részletes leírást. Az Excel táblát minden esetben a felhasználónak szükséges elkészíteni a menüpontban található leírás alapján. (A fájl készítésekor a legfontosabb, hogy minden cella szöveges formátumú legyen, és semmilyen formázást ne tartalmazzon (szöveg vízszintes vagy függőleges igazítása, stb)). Amennyiben nem szeretnének banki adatot beolvasni.

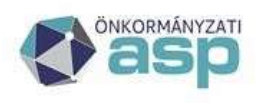

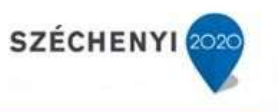

# 7. Hogyan lehet a banki napok feldolgozását elvégezni? (mp: 318,320,324)

Az elkészített utalványrendeleteket hozzá tudjuk rendelni a banki tételekhez. A bankkivonat adatait be lehet tölteni a rendszerbe a 318 mp-ban, ezt követően meg kell nyitni a banki napot a 320 mp-ban és végre kell hajtani az összevezetéseket a 324 mp-ban. A bankkivonat adatainál az első oszlopban a "Választ" gombra kell kattintani, és megnyílik a tétel felülete, ahol több lehetőség közül választhatunk: Az egyik, hogy hozzárendeljük a korábban már 4 elkészített utalványrendeletet, a másik, hogy új utalványrendeletet készítünk, ha nincs még az adott tételhez kapcsolható utalványrendelet.

#### 8. Hogyan lehet visszanyitni egy lezárt banki napot? (mp: 364)

Banki napot visszanyitni a 364 mp-ban lehetséges megfelelő joggal rendelkező felhasználónak.

### 9. Mi a teendő, ha a 324 mp-ban a bankkivonat tételek összevezetése menüpontba nem jelenik meg az intézmény adott napi bankkivonata? (mp: 319,324)

Ellenőrizni kell, hogy a banki napok melyik menüpontban kerültek megnyitásra. Azok a banki napok melyek a 319 mp-ban kerülnek megnyitásra, az ügyintézőre való szétosztást követően jelennek meg a 324- mp-ban. Ok lehet továbbá az is, ha a 325-ös menüben lezárt a banki nap vagy deviza esetében először a 328-as menüpontban érvényesíteni kell az árfolyamot.

### 10. Mi az oka annak, ha a 324 mp - bankkivonat tételek összevezetése menüpontban nem jelennek meg tételek? (mp: 318,319,321,324,361)

A banki nap megnyitása a 319 mp-ban történt a 318 mp helyett és ezért a tételek a 321 mp- ban várnak szétosztásra. Megoldás: A bankkivonat törlése a 361 mp-ban és a banki nap beemelése és nyitása a 318 mp-ban vagy az utalványrendeleteknek értéknapja van illetve az utalványrendeletnél helytelen a bankszámlaszám.

### 11. A 324 mp - bankkivonat tételek összevezetése menüpontban a kiválasztott banki tételhez utalványrendelet választásakor a keresett utalványrendelet miért nem jelenik meg? (mp: 324,1512)

Valószínűleg az utalványrendelet már teljesített állapotú és van értéknapja. Megoldás: 1512 mpban ellenőrizni, hogy mi az utalványrendelet állapota, ha az hibás akkor itt módosítható és utána az összekapcsolás elvégezhető.

A problémát az is okozhatja, hogy az utalványrendeleteknek értéknapja van, illetve az utalványrendeleten nem a megfelelő bankszámlaszám szerepel.

#### 12. Banki tételek törlését melyik menüpontban tudom megtenni?

A 361 Banki nap törlése menüpontban lehetőség van a banki nap törlésére. Célszerű a 362 mpban a Bank terminál adatok törlését is elvégezni, majd ismételten a banki fájlt feltölteni.

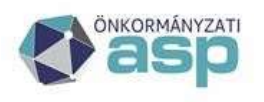

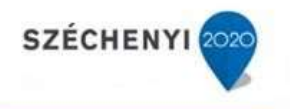

# 13. Banki fájl feltöltésekor az alábbi hibaüzenet jelenik meg. Mi az oka?

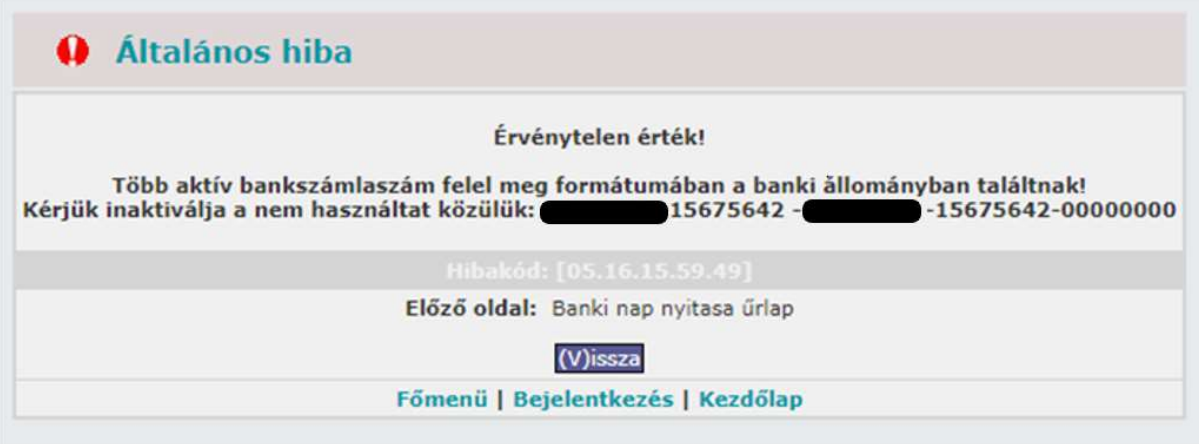

Amennyiben a 222-es mp-ban van két olyan aktív intézményi bankszámlaszám, amik között az eltérés az, hogy az utolsó 8 számjegy az egyik esetében üres, a másiknál pedig csak 0 számjegyekből áll, akkor ezek közül az egyik bankszámlaszámra próbál a rendszer banki napot betölteni és nyitni a 318 vagy a 320 mp-ban. Ilyen esetben a program nem tudja eldönteni, hogy a két aktív intézményi bankszámlaszám közül melyiket használja, ezért általános hibát jelez.